## THE UNIVERSITY OF TOKYO (Graduate School)

How to make Payment of Examination Fee at E-shiharai.net.

# Advance Web Application

#### Visit the payment site homepage from your computer or cell phone at:

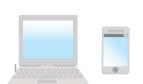

https://e-shiharai.net/

English \*Credit Card Only, except cell phone. https://e-shiharai.net/english/

To obtain your application number, please follow the instructions on the screen and input all necessary information. This number will be required when you make your payment.

- \*You can not correct or cancel anything once your credit card payment has been made. Please check all your information carefully before you confirm the application.
- \*\*If you inputted the wrong information, please start again from the beginning and make your payment. If you are not able to make the required payment before the due date which you will receive upon completing the online application, all the information you had input will be canceled automatically.

## 2 Payment

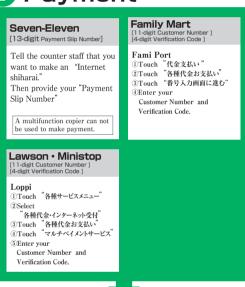

Make your payment at the register. Receive an Application Fee Statement.

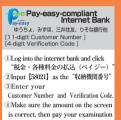

fee (by transferring from your account).

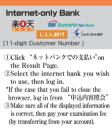

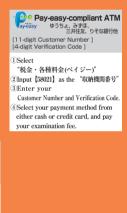

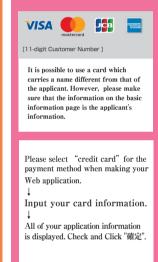

After making your payment, please make sure you have access to a printer with paper(A4). Access "申込内容照会"(Inquiry) at e-shiharai.net.

※ If you are using a cell phone, please be aware that you need to have access to a printer.

# 3 Application

### (Paying at Convenience Store)

Cut the receipt portion from the Certificate of Payment of Application Fee and enclose it with other necessary application documents in an envelope.

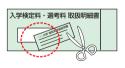

\*\*In the case that you have made your payment at Convenience Store, it is not necessary to enclose a bank receipt of any kind.

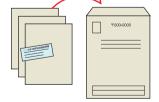

#### (Paying outside Convenience Store)

After making your payment, access the Application Results page at e-shiharai.net. Please enter "Receipt Number" and "Birth Date", and print out your "Inquiry Result" page. Enclose in an envelope with all other necessary application documents.

In the case that you applied through using a smart phone, you will need to print out the result page. So please make sure you have access to a printer

\*Whether you applied using a computer or phone, please be sure to print out your "result page"

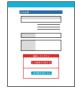

- During payment periods and application periods mentioned in the application documents, Please note that refund is not possible once you have made a payment you can make a payment anytime.
  - Please confirm from application documents and complete payment in time for the
- On the last date of the payment period, the web application will be closed at 11pm, and the final deadline for the information terminal at convenience stores (Loppi, Fami Port) will be
- ●Your inquiry about the payment of "the entrance examination fee" is not able to be handled at the convenience store. For further information, please check our website.
- ●A fee is added to Examination fee. For further info, please visit our website.
- •Please directly contact the credit card company if your card is not accepted.